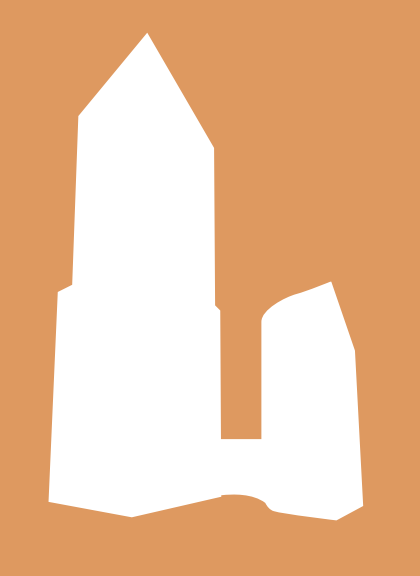

### 効果メニューの透明効果を 茄子川流に紐解いてみた

茄子川 導彦

### イラレ内で透明に関するもの

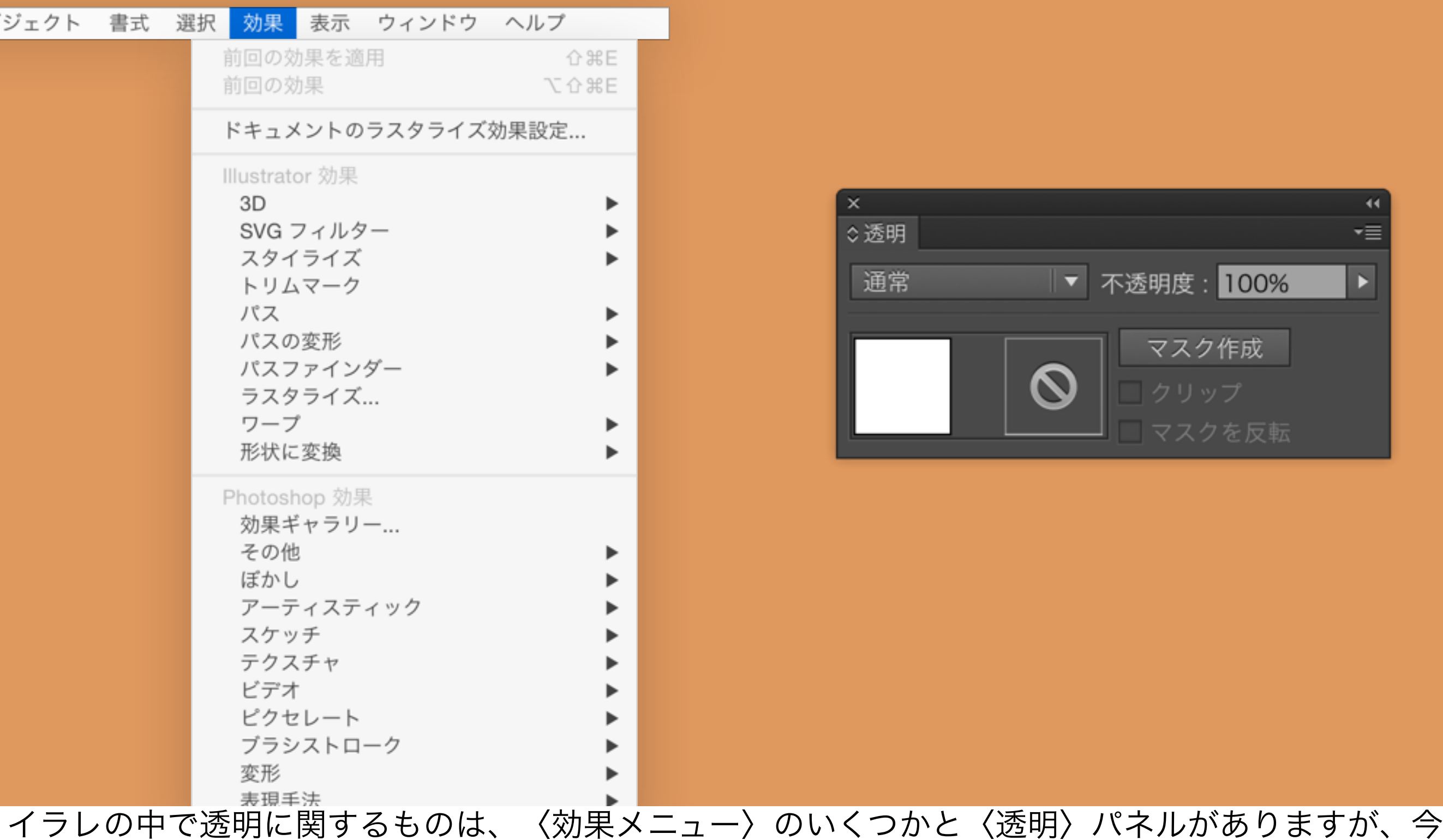

回は透明に関する効果メニューのお話しです。

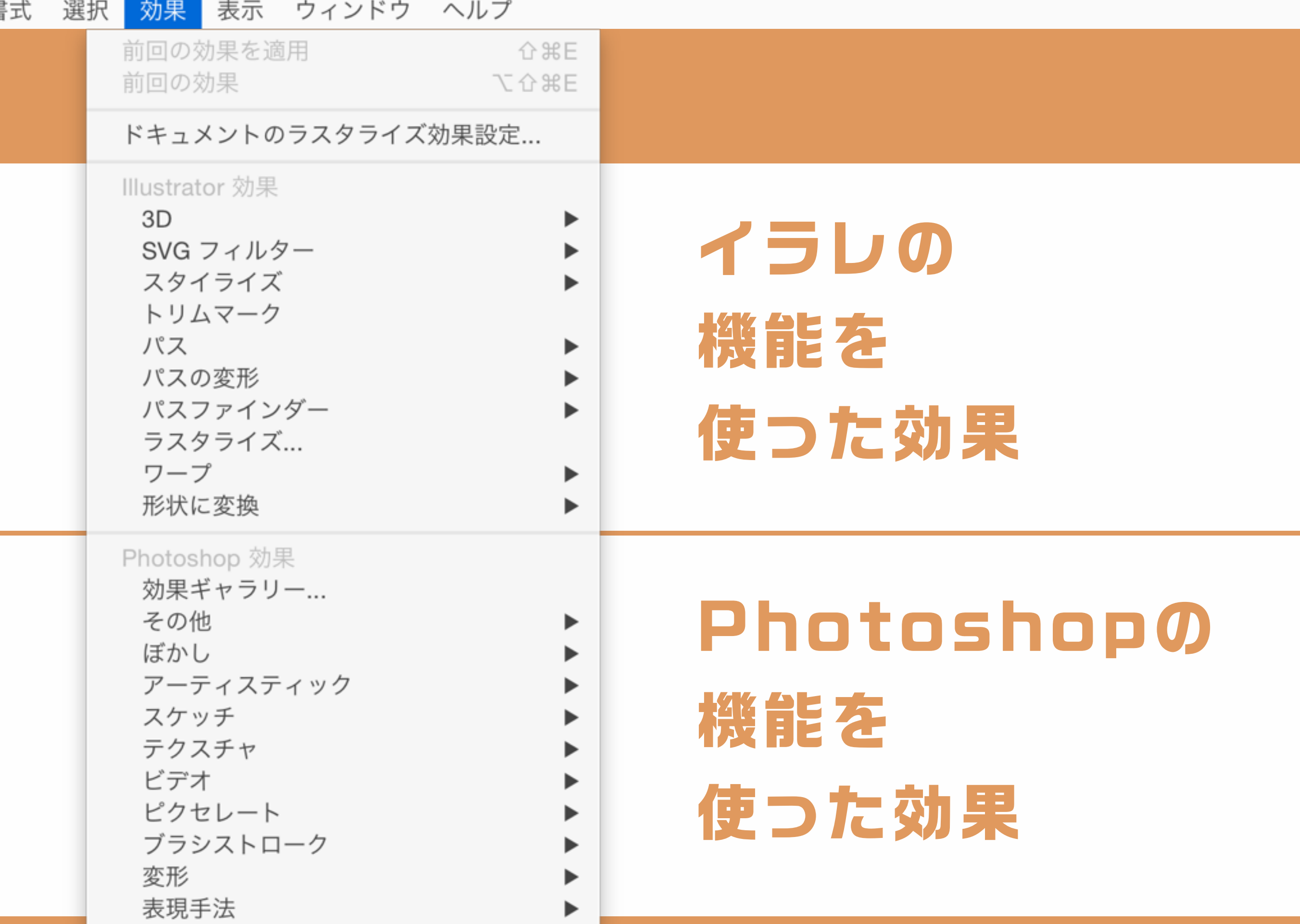

効果メニューは、2つに区切られています。 「Illustrator効果」はIllustratorの機能で表現する効果、 「Photoshop効果」はPhotoshopの機能で表現する効果です。

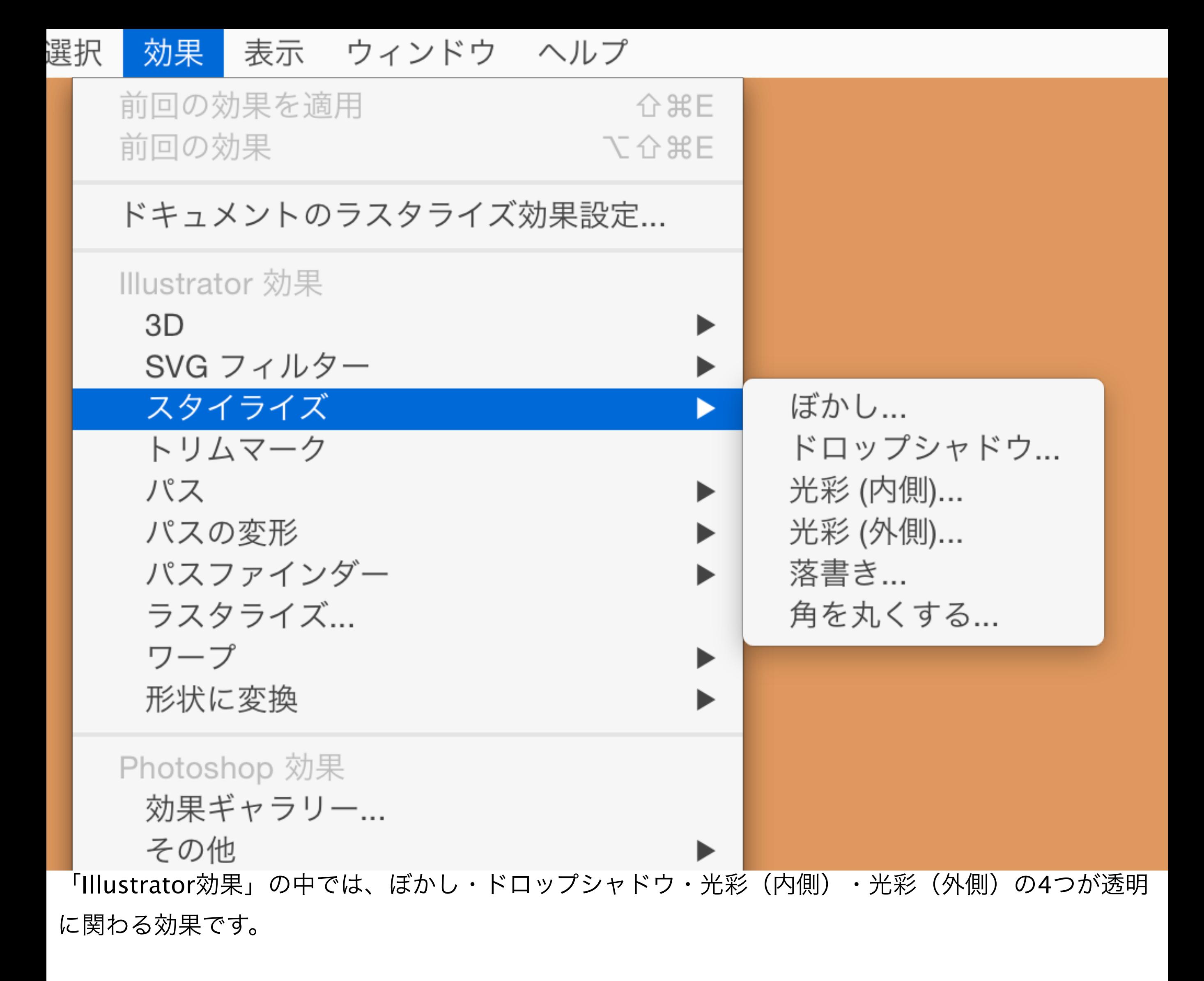

![](_page_4_Picture_7.jpeg)

「Photoshop効果」は、すべてが透明に関わる効果となります。

![](_page_5_Figure_0.jpeg)

### イラレのPhotoshop効果の「効果ギャラリー」

なぜ「Photoshop効果」のすべてが透明に関わるのか。それは〈効果ギャラリー〉ダイアログの左側 にある、プレビュー部分を見るとわかります。

![](_page_6_Figure_0.jpeg)

す。

つまり、Photoshop効果では、オブジェクトの周囲に透明な部分を作るということです。

![](_page_7_Picture_0.jpeg)

「Photoshop効果」の何かを適用したオブジェクトを、実際に〈分割・統合プレビュー〉パネルで確 認してみると、透明部分が生成されていることがわかります。

![](_page_8_Figure_0.jpeg)

透明に関する部分をラスタライズするPDF X-a1で保存したものをIllustratorで開いてみると、明確に オブジェクトの周りの部分がラスタライズされてしまっている事が確認できます。

![](_page_9_Picture_24.jpeg)

ぼかし (ガウス)... ぼかし (放射状)... ぼかし (詳細)...

「Photoshop効果」はPhotoshopの「フィルター」と同じ加工がされるので、今回はその中でも 「Illustrator効果」内にある効果と名称が似ていて使い分けがわかりにくい〈ぼかし(ガウス)〉をピ ックアップします。

#### Photoshop効果

# ぼかし(ガウス)

![](_page_11_Picture_0.jpeg)

「Photoshop効果」はPhotoshopの〈フィルター〉と同じ処理をするので、まずはPhotoshopでどの ような挙動になるのか調べてみます。このような画像を用意し、Photoshopで開きました。

![](_page_12_Picture_10.jpeg)

その画像に〈ぼかし(ガウス)〉フィルターを適用してみます。 ダイアログ内の [半径] 項目は、"1.0pixel"に設定しました。

![](_page_13_Picture_0.jpeg)

するとこのような結果になります。

![](_page_14_Picture_0.jpeg)

適用前の画像と比較してみます。

![](_page_15_Picture_0.jpeg)

このように元の境界から左右に(正確には上下左右に)ぼかしができます。

![](_page_16_Picture_0.jpeg)

拡大してよく確認してみると、元の境界から外側に2・内側に2 ほど、ぼかしが生成されています。

![](_page_17_Picture_0.jpeg)

〈ぼかし(ガウス)〉の『ガウス』とは、どうもガウス関数が関係しているようで、ぼかしの計算に この関数が使われていると推測されます。

![](_page_18_Figure_0.jpeg)

余談ですが、Googleでガウス関数の式を入力すると、グラフも確認することができます。 「半径1を適用すると両側に2ずつ生成される」事に関係があるような曲線のグラフが表示されまし

![](_page_19_Figure_1.jpeg)

Illustratorで実際に〈ぼかし(ガウス)〉を適用してみましょう。 今回は [半径] に "5pixel"と設定をしてみます。

![](_page_20_Picture_0.jpeg)

この図は適用されたものを拡大したものです。ぼけが20pixelほどできているのが確認できます。

### ぼかし(ガウス) 【ガウシングブラー】

### 外側に2 内側に2 半径の数値を1とした場合 ぼかしができる 茄 子 独

川

偏

見

断

よって、 茄子川の独断と偏見で「Photoshop効果」の〈ぼかし(ガウス)〉は、上記に書かれている ような挙動をとる効果であると言えるでしょう。

## ドロップシャドウ

![](_page_23_Figure_0.jpeg)

普段なにげなく使っていらっしゃる方も多いと思われるドロップシャドウ。まず、[X軸オフセッ ト]・[Y軸オフセット]ともに"0mm"とし、[ぼかし]の数値を " 1mm"で適用させてみます。

![](_page_24_Figure_0.jpeg)

#### すると、このような影みたいな画像が生成されました。

![](_page_25_Figure_0.jpeg)

1mmの赤いオブジェクトを置いてみた図です。

![](_page_26_Picture_0.jpeg)

拡大して見てみると、影みたいな画像のぼけ部分は、元のオブジェクトの外側に2mmのところまであ りました。

![](_page_27_Figure_0.jpeg)

次はテキストオブジェクトに、 [X軸オフセット] · [Y軸オフセット] ともに5mmとし、 [ぼかし] の数値を"0mm"で適用させてみます。

![](_page_28_Picture_0.jpeg)

適用したオブジェクトのアピアランスを分割してみました。〈ドロップシャドウ〉で生成された影み たいな部分は、 [ぼかし] の数値が"0mm"の場合ベクターオブジェクトのままという事がわかりま す。

# ドロップシャドウ

### 対象のオブジェクトを 背面にコピーして 移動させて 「ぼかし(ガウス)」を 茄 かけたもの 子 川独 偏

よって、 茄子川の独断と偏見で〈ドロップシャドウ〉は、上記に書かれているような挙動をとる効果 であると言えるでしょう。

断

見

## 光彩(外側)

オブジェクトの外側に光っているようなぼかしが生成される〈光彩(外側)〉。

![](_page_31_Figure_0.jpeg)

プリセットでは[描画モード]は"スクリーン"ですが、今回は[描画モード]を"乗算"にして、[ぼか し]の数値を "1mm"で適用させてみます。

![](_page_32_Figure_0.jpeg)

すると、このような暗い光みたいな画像が生成されました。

![](_page_33_Figure_0.jpeg)

1mmの赤いオブジェクトを置いてみた図です。

![](_page_34_Picture_0.jpeg)

拡大して見てみると、暗い光みたいな画像のぼけ部分は、元のオブジェクトの外側に2mmのところま でありました。

### ドロップシャドウと同じ

これは、少し前のスライドで見たことがあるような… そうです。〈ドロップシャドウ〉と同じ結果になっているのです。

![](_page_36_Figure_0.jpeg)

〈ドロップシャドウ〉ダイアログと〈光彩(外側)〉ダイアログを並べてみました。〈ドロップシャド ウ〉では色の設定項目があるものの、全体的な違いとしては『移動の設定の〈X軸オフセット〉〈Y軸 オフセット〉があるかないか』といえます。

## 光彩(外側) 「ドロップシャドウ」の 移動させない バージョン

![](_page_37_Picture_1.jpeg)

よって、 茄子川の独断と偏見で〈光彩(外側)〉は、上記に書かれているような挙動をとる効果であ ると言えるでしょう。

# ぼかし

![](_page_39_Figure_0.jpeg)

オブジェクトに〈ぼかし〉を適用させてみます。 今回は[半径]に "5pixel"と設定をしてみます。

![](_page_40_Figure_0.jpeg)

#### するとこのような結果になりました。

![](_page_41_Picture_0.jpeg)

5mmの赤いオブジェクトを置いてみた図を拡大したものです。ぼけはだいたい5mmといえます。

![](_page_42_Figure_0.jpeg)

このオブジェクトのアピアランスを分割してみました。〈透明〉パネルを確認してみると、透明マス クがかかっていることがわかります。

![](_page_43_Picture_0.jpeg)

さらにその透明マスクを解除してみました。すると、もとのオブジェクトはベクターのままで、それ を生成された画像で透明マスクをかけていた事がわかります。

![](_page_44_Picture_0.jpeg)

にもかし

### 対象のオブジェクトを 対象のオブジェクトから作った モノクロぼかし画像で 透明マスクをかけたもの

よって、 茄子川の独断と偏見で〈ぼかし〉は、上記に書かれているような挙動をとる効果であると言 えるでしょう。

## 光彩(内側)

オブジェクトの内側が光っているようなぼかしが生成される〈光彩(内側)〉。

![](_page_46_Figure_0.jpeg)

プリセットの[描画モード]は"スクリーン"ですが、今回は[描画モード]を"通常"にして、[ぼか し]の数値を "5mm"で適用させてみます。

![](_page_47_Picture_0.jpeg)

するとこのような結果になりました。 (イラレのファイル名が「ぼかし」となってしまっていますが…)

![](_page_48_Picture_0.jpeg)

5mmの赤いオブジェクトを置いてみた図を拡大したものです。内側に光っているような部分はだいた い5mmといえます。

### だいたい5mm 「ぼかし」と同じ感じ

これは、少し前のスライドで見たことがあるような… そうです。〈ぼかし〉と同じ感じの結果になっているのです。

![](_page_50_Figure_0.jpeg)

このオブジェクトのアピアランスを分割してみました。内側の光を表現しているオブジェクトを選択 し、〈透明〉パネルを確認してみると、透明マスクがかかっていることがわかります。

![](_page_51_Picture_0.jpeg)

先ほどの〈ぼかし〉を適用したオブジェクトのアピアランスを分割してみたものと比較してみると、 透明マスクの[クリップ]と[マスクを反転]が違うことがわかります。

## 光彩(内側) 「ぼかし」の マスク反転バージョン

![](_page_52_Picture_1.jpeg)

よって、 茄子川の独断と偏見で〈光彩(内側)〉は、上記に書かれているような挙動をとる効果であ ると言えるでしょう。

普段なにげなく使ってしまいがちな透明が関わる〈効果メニュー〉ですが、 このように仕組みが少しわかっていると、

- ・透明に関わる部分でエラーになった時の対処が理解しやすくなる。
- ・細かい操作・作業に役に立つ
- ・ビジュアル表現を再現する時にどの〈効果メニュー〉が的確かが理解しやすくなる
- ・アピアランスでの再現力が高まる

など、クリエイティブな現場できっと少し役に立つと思います。

以前に比べ、「細かいことを理解していなくとも作れる」という感覚が強くなっている 現状にはそぐわないかもしれませんが、だからこそ、今一度細かいことに目を向けて、 さらなるクオリティUPやコスパUP(効率化)に繋げてみてはいかがでしょうか。